# **Table of Contents**

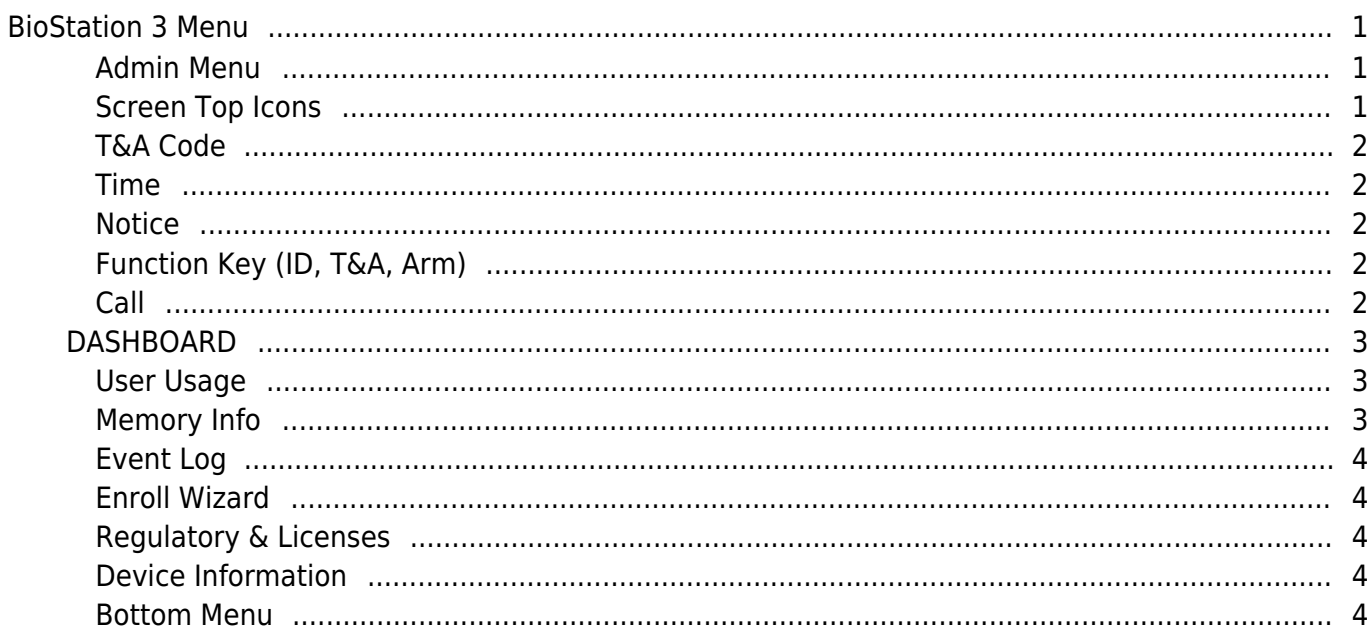

# **BioStation 3 Menu**

<span id="page-1-0"></span>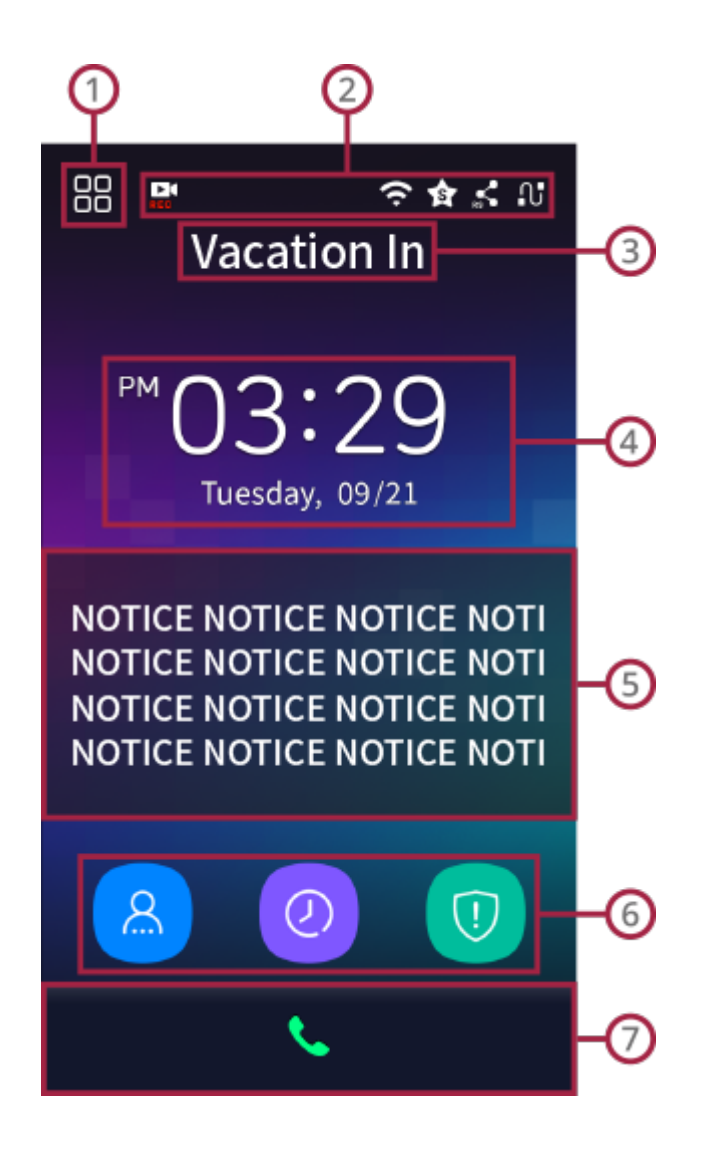

### $\odot$

#### <span id="page-1-1"></span>**Admin Menu**

- 1. You can enroll users or change general settings.
- 2. If an administrator is designated, Admin Menu is accessible only by authentication as an admin. A normal user can refer to only their own event logs after authentication.

# $\circledcirc$

#### <span id="page-1-2"></span>**Screen Top Icons**

1. (**RTSP**): Icon appears when the video of BioStation 3 is streaming through **RTSP**.

- 2. (**WLAN**): Icon appears when the device is connected to **WLAN** network.
- 3. (**BioStar 2**): Icon appears when the device is connected to **BioStar 2**.
- 4. (**RS-485**): Icon appears when the device is connected through **RS-485**.
- 5. (**TCP/IP**): Icon indicates the status of **TCP/IP** network.

⊙

#### <span id="page-2-0"></span>**T&A Code**

T&A code that is set is displayed.

④

#### <span id="page-2-1"></span>**Time**

Current time is displayed.

 $\odot$ 

#### <span id="page-2-2"></span>**Notice**

Notice that is set is displayed.

 $\odot$ 

#### <span id="page-2-3"></span>**Function Key (ID, T&A, Arm)**

- 1. **ID**: You can authenticate with user **ID**.
- 2. **T&A**: You can select a **T&A** key. (Only when T&A is in use)
- 3. **Arm/Disarm**: You can arm or disarm the device. (Only when Intrusion Alarm zone is in use)

 $\odot$ 

<span id="page-2-4"></span>**Call**

- https://kb.supremainc.com/knowledge/

### **DASHBOARD**

<span id="page-3-0"></span>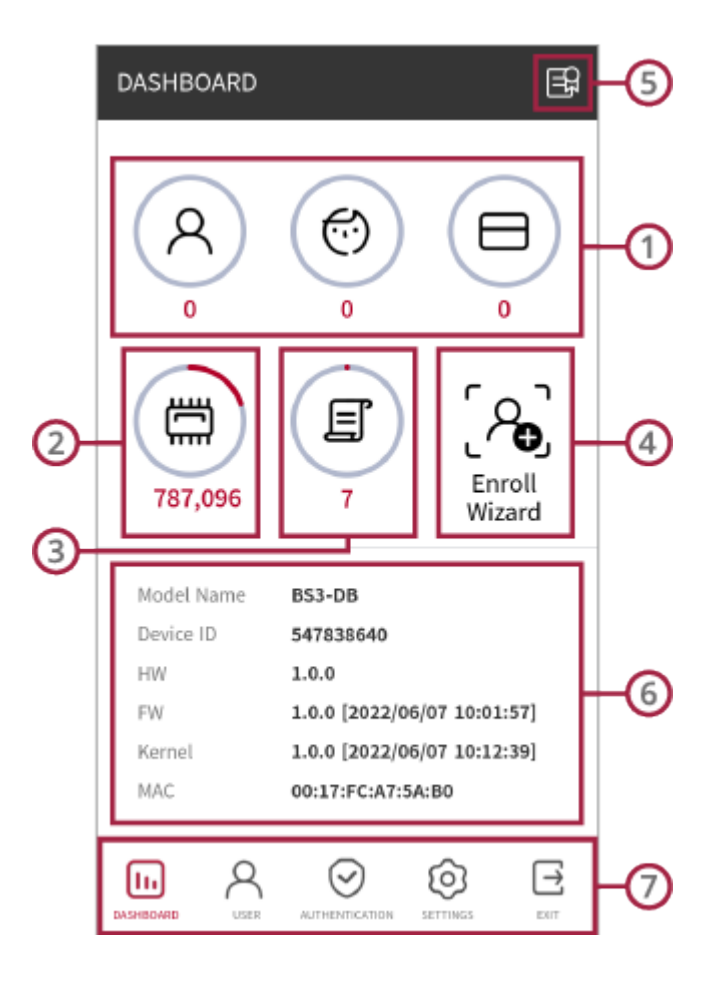

### $\odot$

#### <span id="page-3-1"></span>**User Usage**

You can view the user and credential usage in the device.

## $^{\circ}$

#### <span id="page-3-2"></span>**Memory Info**

You can view the memory usage.

#### <span id="page-4-0"></span>**Event Log**

You can view event logs and also search, and delete event logs.

## **A**

#### <span id="page-4-1"></span>**Enroll Wizard**

You can enroll a new user.

# $\odot$

#### <span id="page-4-2"></span>**Regulatory & Licenses**

You can consult regulatory and license information of BioStation 3.

6

#### <span id="page-4-3"></span>**Device Information**

You can view the device information.

 $\odot$ 

#### <span id="page-4-4"></span>**Bottom Menu**

- USER: You can view enrolled users and also search, enroll, modify, and delete users.
- **· AUTHENTICATION:** You can set Authentication, T&A settings.
- **SETTINGS**: You can set Display & Sound, Network, and System Settings.
- **EXIT**: You can move to the main page by tapping Exit.